## **8 - Verifica quadratura dei dati indicati nei parametri e in Unico**

Dopo aver effettuato la compilazione del quadro è possibili verificare la correttezza dei dati indicati nel quadro "Parametri Impresa" o "Parametri professioni" e quelli indicati nel quadro degli elementi contabili del modello Unico (Quadro F – Redditi d'impresa in contabilità ordinaria, Quadro G - Redditi d'impresa in contabilità semplificata oppure Quadro E – Redditi di Lavoro Autonomo) e nel modello Iva,

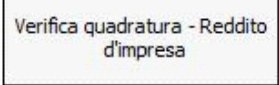

aprendo la gestione dal pulsante

Nella gestione documenti che si apre ci sono tre fogli:

 - il **primo**, foglio c'è un riepilogo che indica se i dati indicati nel quadro Impresa "Sono in linea con i dati indicati in Unico e nella dichiarazione Iva":

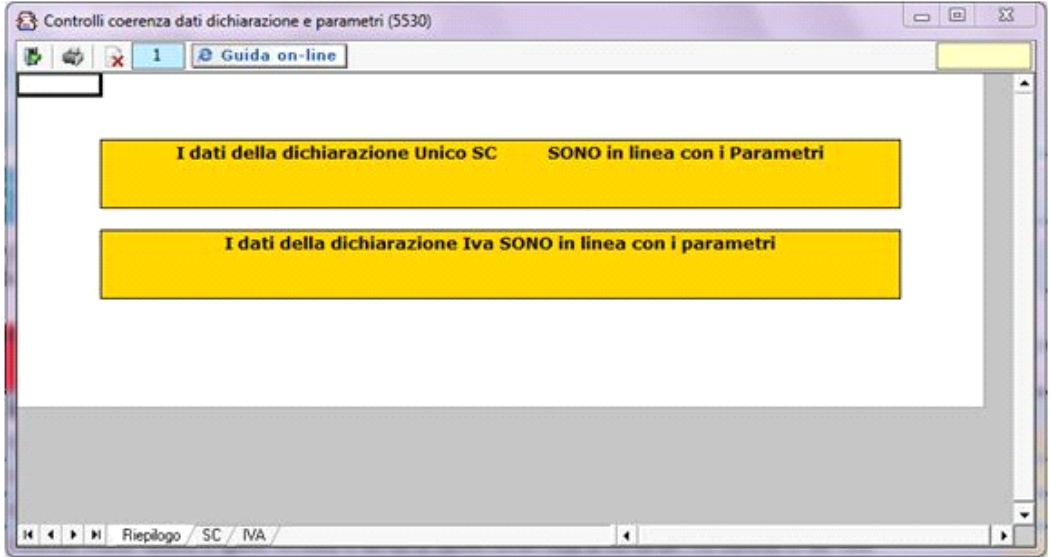

- il **secondo** in cui vengono indicati i dettagli dei dati relativi ai redditi

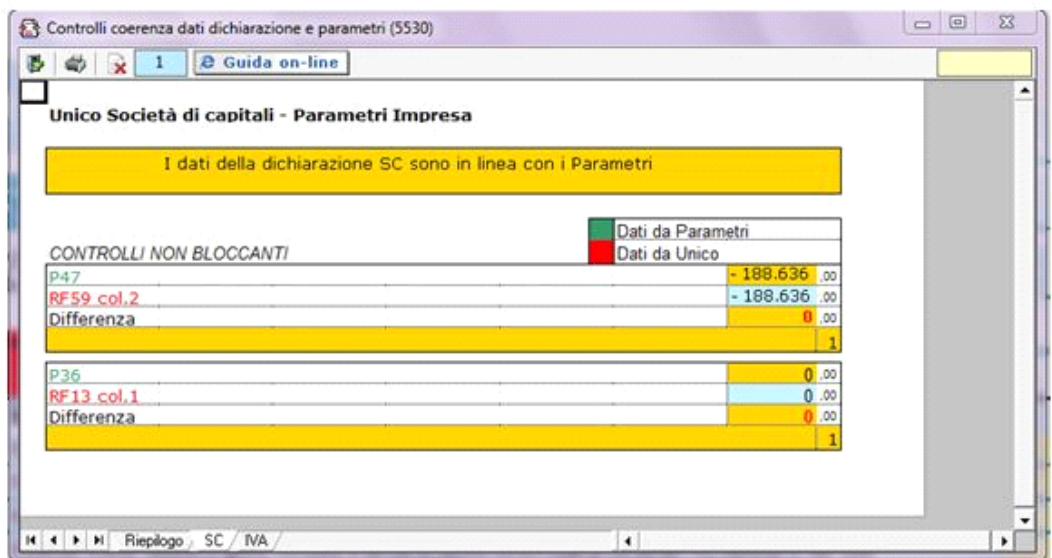

- il **terzo** in cui vengono indicati i dettagli dei dati relativi all'Iva

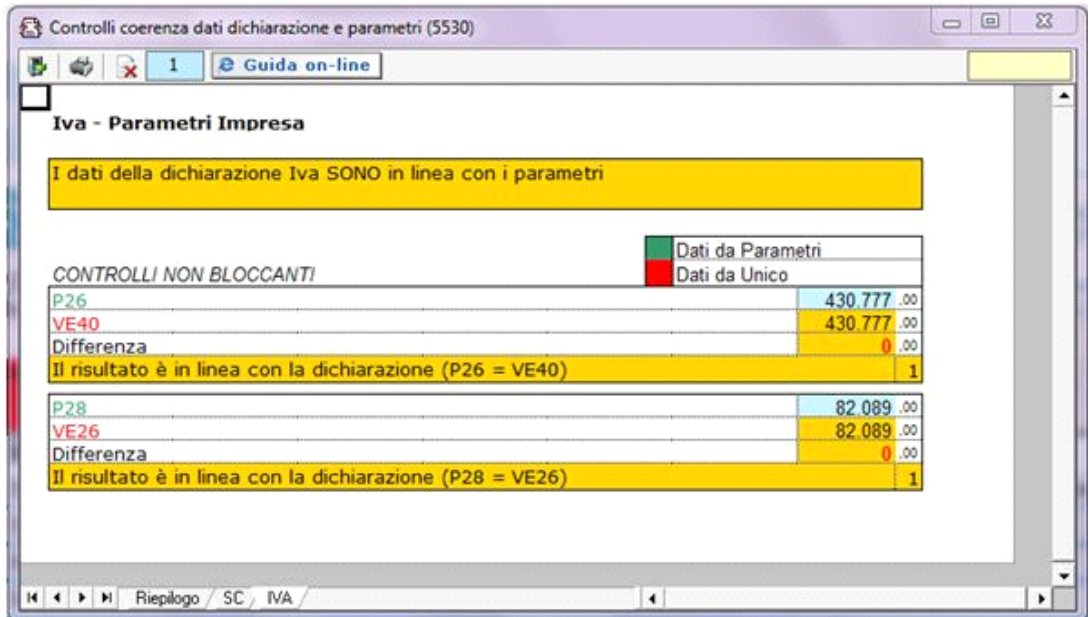

N° doc. 24041 - aggiornato il 28/06/2012 - Autore: Gbsoftware

GBsoftware S.p.A. - Via B. Oriani, 153 00197 Roma - C.Fisc. e P.Iva 07946271009 - Tel. 06.97626336 - Fax 075.9460737 - [email protected]